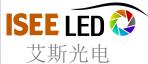

## **DMX Address Writer LED-DW100**

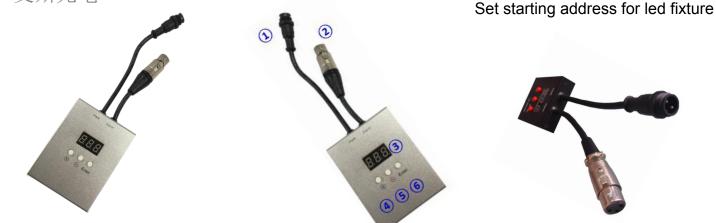

## Introduction:

| No. | Function       | Remark                                                                           |
|-----|----------------|----------------------------------------------------------------------------------|
| 1   | PWR            | 2 Pin power input cable , power supply for address writer (9~24V)                |
| 2   | Signal         | 3/5 Pin XLR signal output cable, connect with led fixture DMX signal input cable |
| 3   | Display screen | Display the current address(the corresponding light will light up)               |
| 4   | +              | Display screen address add 1                                                     |
| 5   | -              | Display screen address minus 1                                                   |
| 6   | Enter          | Confirm the display screen's address                                             |

## How to use:

- 1, Connect led fixture, address writer, power supply correctly and power on.
- 2, Press "+" until display show the address you want, press "enter"
- 3, Corresponding led will light on when you press"+" or "-".

## Example 1

set 8pixel led bar address 001-024.

- 1, Connect dmx led bar, address writer, power supply correctly and power on.
- 2, Press "+", and when it display "001"
- 3, Press"enter", the 1st pixel will be red
- 4, Press"+", it display "002", the1st pixel will be green
- 5, Press"+", it display "003", the 1st pixel will be blue
- 6, Disconnect connection. Set address for other lights if necessary.

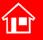

International hotline: 86-755-3697 8198

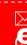

E-mail: info@iseeled.com Web: www.iseeled.com